## How to View County-Specific Figures of Trends in Heart Disease and Stroke Death Rates

**Step 1:** Open the Local Trends in Heart Disease and Stroke Mortality Dashboard https://www.cdc.gov/dhdsp/maps/hd-stroke-mortality-dashboard.htm

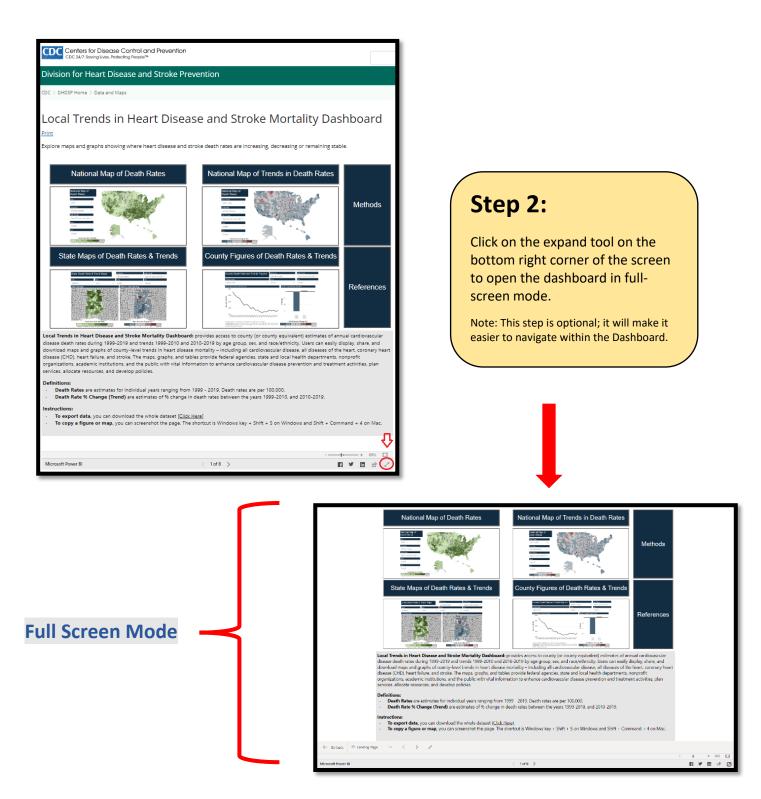

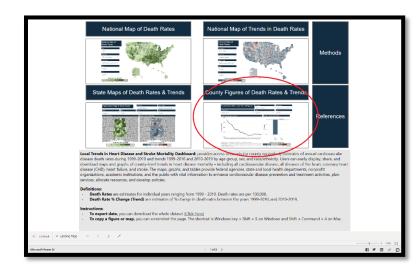

## Step 3: Click on the County

Figures of Death Rates and Trends located on the bottom right quadrant.

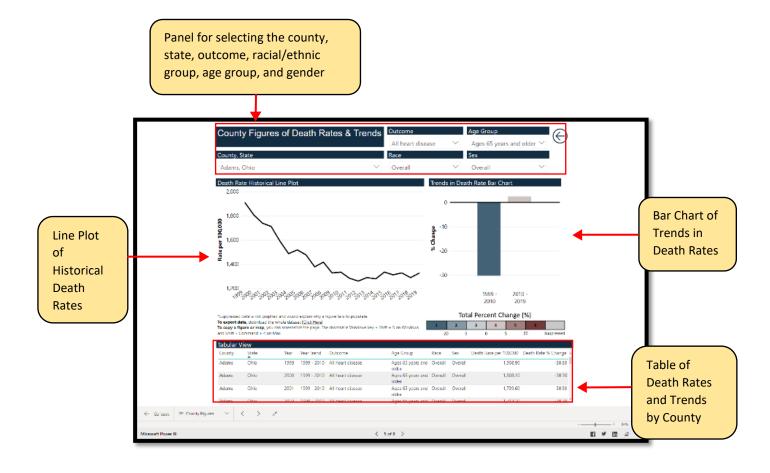

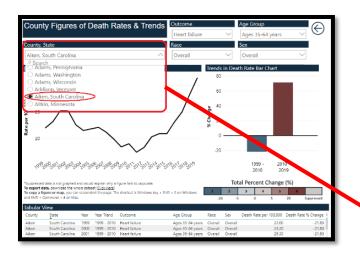

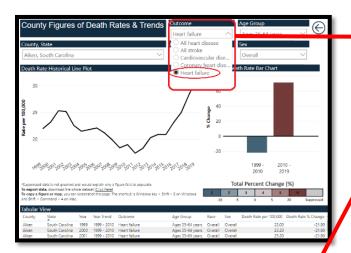

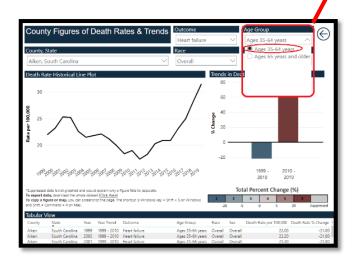

**Step 4:** Use the drop-down menu to choose specific data. The trends figure will change each time a selection is made.

In this example, the following options have been selected:

- County/State: Aiken, South Carolina (You may search for your county of interest by using the search feature under County, State)
  - Outcome: Heart failure
  - Age Group: Ages 35-64 years
- Race: Hispanic
- Sex: Overall

Once selected you should see your Map Trend!

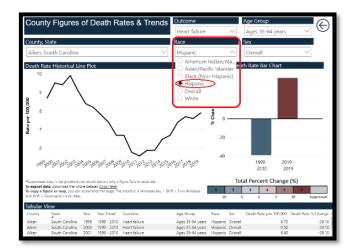

## Note\*

There are some instances for which the data are not available by race/ethnicity or gender. This happens when the population sizes are too small to calculate statistically stable death rates.

## **INFO:** Here are descriptions of the data displayed on the Dashboard.

Line Chart: Depicts the trend in annual death rates in the county from 1999 to 2019.

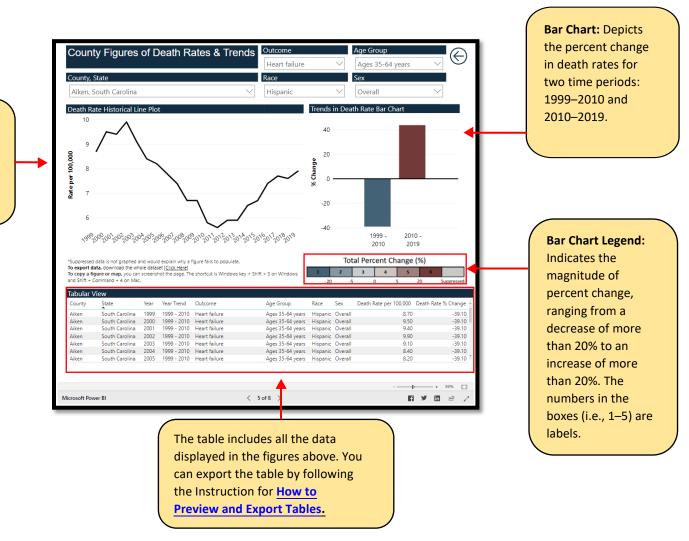